# **Comment télécharger et mettre à jour DirectX sur votre PC**

*DirectX est une partie importante de Windows, et vous n'avez heureusement pas besoin de le gérer manuellement dans des circonstances normales.*

Ben Stegner :

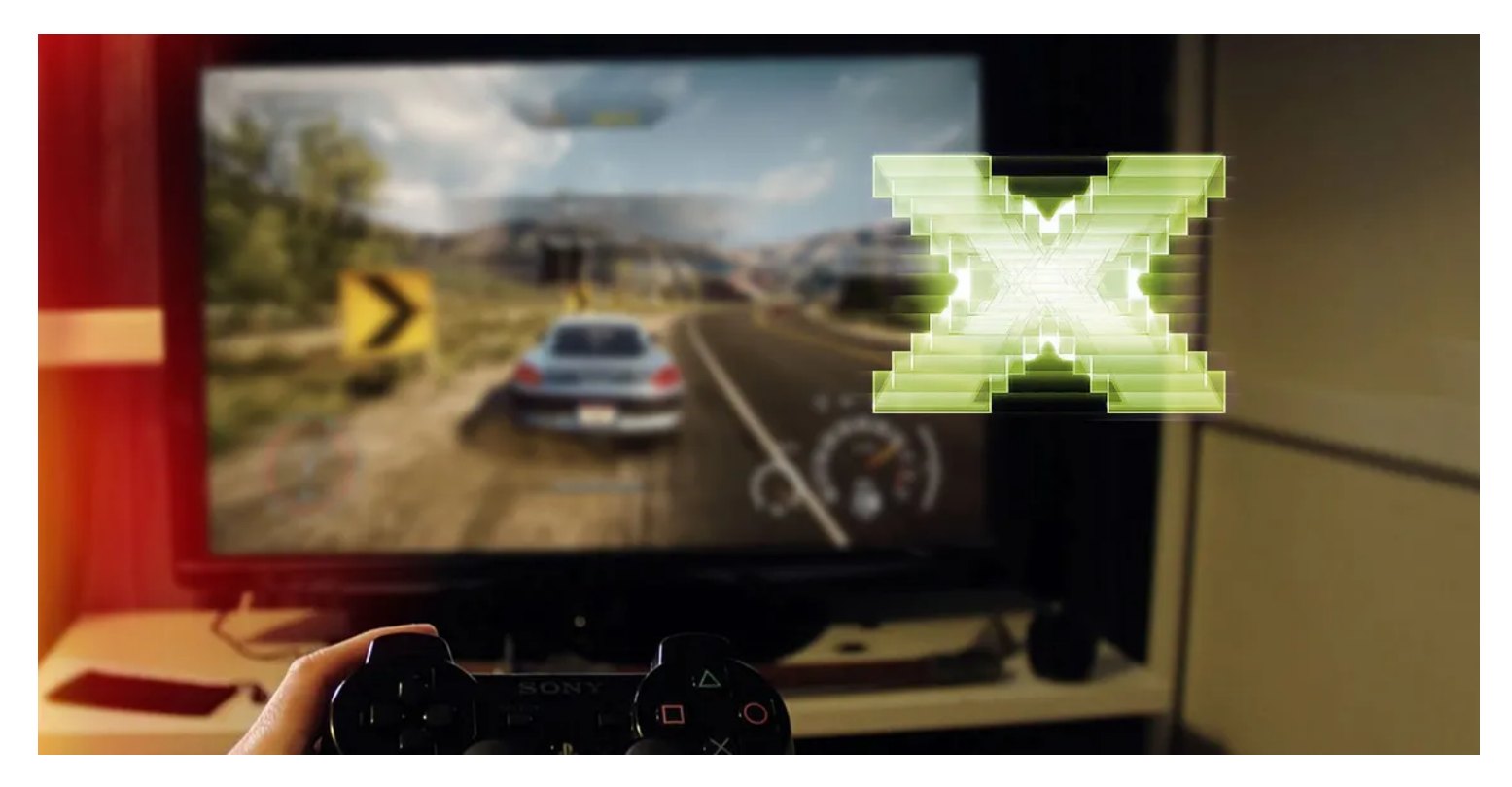

### **Liens rapides**

- [Qu'est-ce que DirectX ?](#page-1-0)
- [Quelle version de DirectX ai-je ?](#page-2-0)
- [Comment télécharger DirectX ?](#page-3-0)
- [Pourquoi y a-t-il autant de versions de DirectX installées ?](#page-3-1)
- [Dois-je désinstaller ou réinstaller DirectX ?](#page-4-0)

### **Principaux points à retenir**

- DirectX est un ensemble d'API dans Windows qui gère les graphiques dans les jeux, permettant aux développeurs de créer des titres qui fonctionnent sur différents ordinateurs.
- Pour vérifier votre version de DirectX, ouvrez la boîte de dialogue Exécuter (Win + R) et tapez « dxdiag ». Confirmez votre version de DirectX dans la fenêtre Outil de diagnostic DirectX.
- Vous n'avez pas besoin de télécharger DirectX séparément car il fait partie de Windows et vous obtiendrez des mises à jour via Windows Update.

Plusieurs versions de DirectX peuvent être installées pour prendre en charge différents jeux.

Si vous jouez sous Windows, vous avez probablement entendu parler de DirectX.

Mais que fait réellement DirectX, et avez-vous besoin de le mettre à jour ou de modifier des options ?

Voyons comment vérifier la version de DirectX dont vous disposez et si vous devez effectuer des actions avec elle.

## <span id="page-1-0"></span>**Qu'est-ce que DirectX ?**

Comme expliqué dans [notre présentation de DirectX,](https://www.makeuseof.com/what-is-directx-why-important-for-gaming/) ce terme fait référence à un ensemble d'API [\(en savoir](https://www.makeuseof.com/what-is-api/) [plus sur les API](https://www.makeuseof.com/what-is-api/)) dans Windows qui gère les éléments graphiques dans les jeux.

Étant donné qu'il n'y a pas deux PC de jeu qui ont le même ensemble de composants, les développeurs de jeux utilisent les bibliothèques DirectX pour écrire des jeux qui fonctionnent sur des ordinateurs de toutes sortes.

Les API aident les jeux à s'interfacer correctement avec le matériel à l'intérieur de votre ordinateur, ce qui signifie qu'un développeur peut s'assurer que son jeu fonctionne avec une seule version de DirectX, plutôt qu'avec des centaines de GPU.

Cela contraste avec les consoles de jeux, où les développeurs savent exactement avec quel matériel ils travaillent (parce que chaque PS5, par exemple, a les mêmes composants internes).

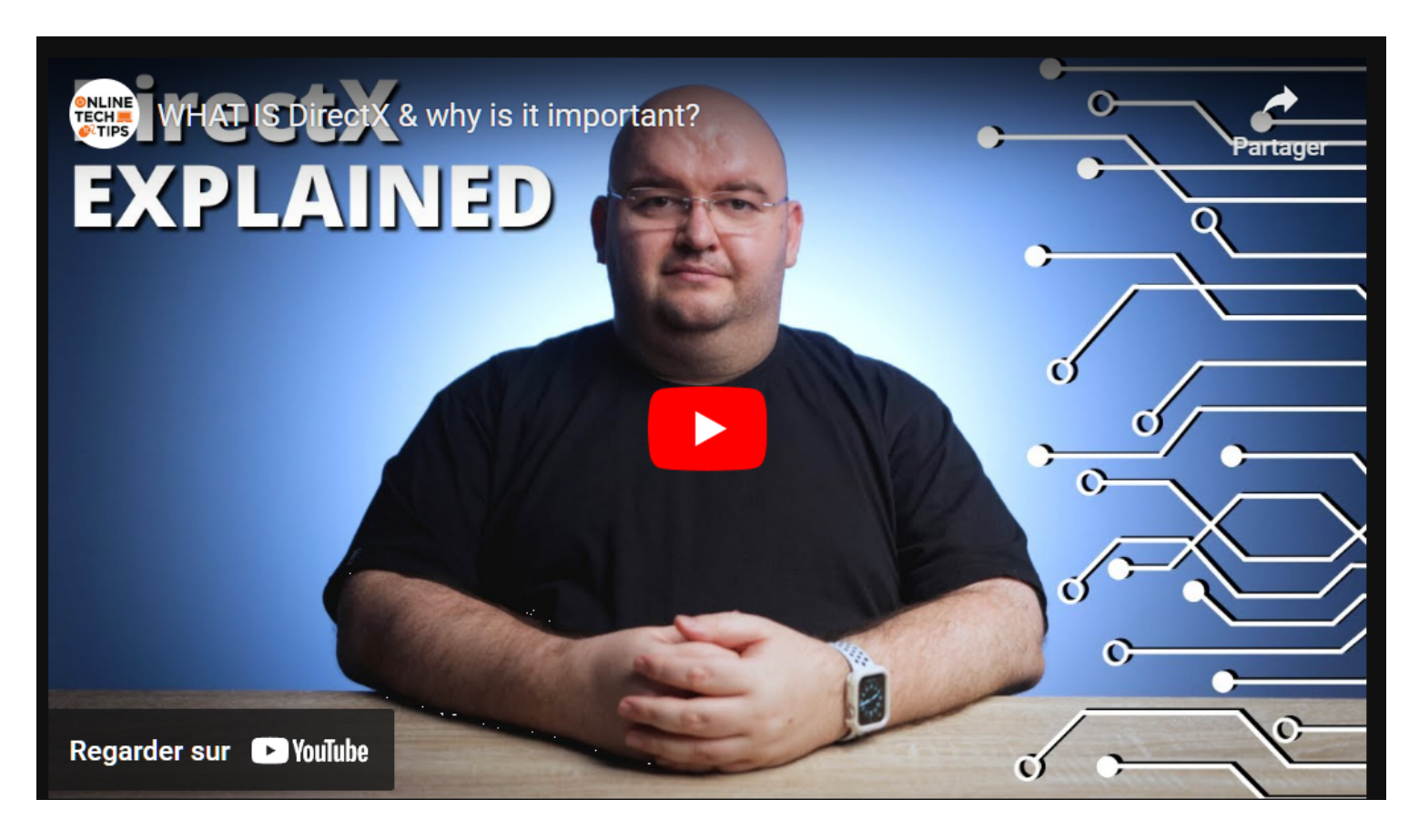

Capture d'écran, pour visionner la vidéo, cliquer le lien YouTube suivant:

#### <https://www.youtube.com/watch?v=xfSk6kwWBuE>

Notez que DirectX n'est pas la seule API graphique.

Nous avons [comparé DirectX à OpenGL,](https://www.makeuseof.com/opengl-vs-directx-game-development-best/) l'une des API graphiques alternatives les plus populaires.

## <span id="page-2-0"></span>**Quelle version de DirectX ai-je ?**

Au moment de la rédaction de cet article, la dernière version de DirectX est DirectX 12 (plus précisément, sa révision DirectX 12 Ultimate), qui n'est disponible que sur Windows 10 et Windows 11.

Si vous utilisez une ancienne version de Windows non prise en charge, votre expérience de jeu ne sera pas idéale.

Vous pouvez facilement ouvrir un panneau pour afficher des informations sur la version de DirectX que vous avez installée sur votre PC.

Pour ce faire, appuyez sur **Win + R** pour ouvrir la boîte de dialogue **Exécuter**, puis tapez **dxdiag**.

Si l'on vous demande si vous souhaitez confirmer que vos chauffeurs sont signés numériquement, choisissez ce que vous préférez.

Cela ne fait pas beaucoup de différence.

Une fenêtre intitulée **Outil de diagnostic DirectX** s'affiche un instant plus tard.

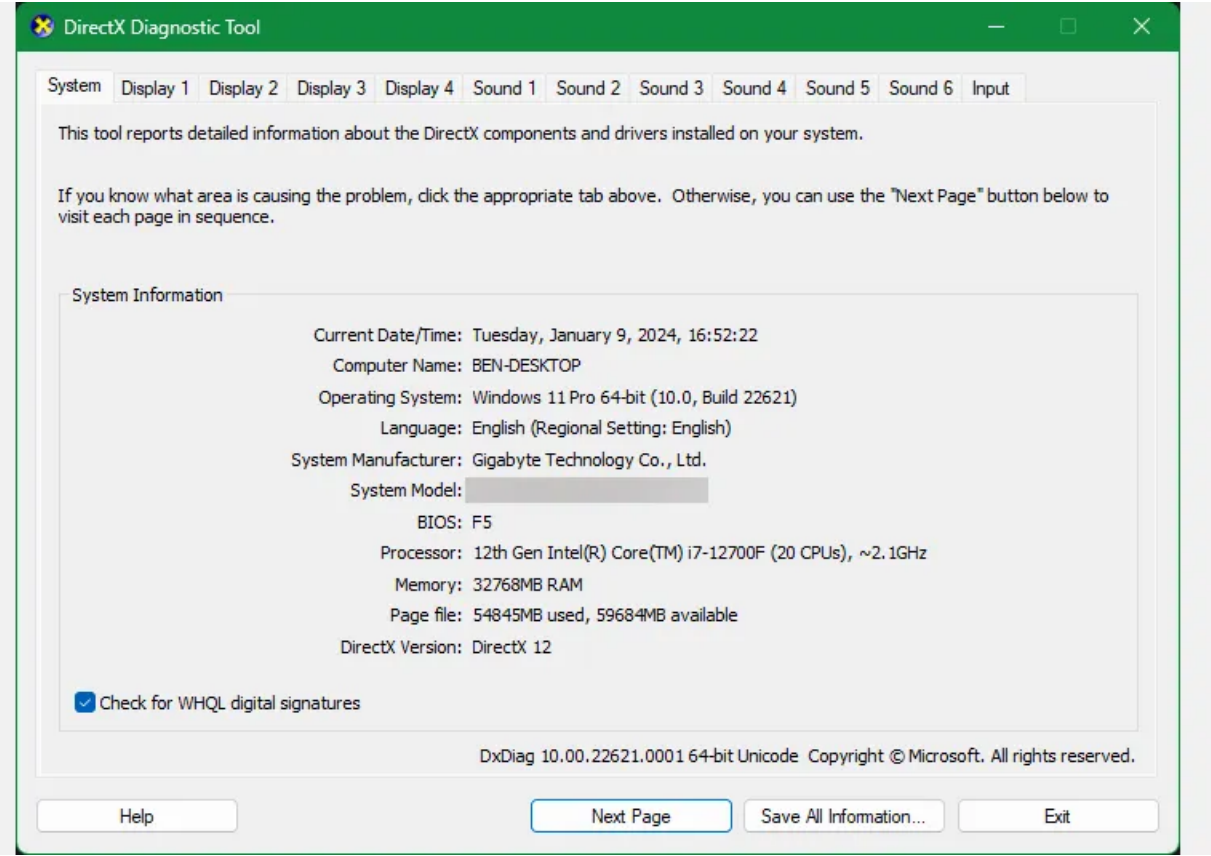

Dans l'onglet **Système**, en bas de la zone **Informations système**, vous verrez Version de **DirectX** où vous pouvez confirmer ce que vous avez installé.

Si vous utilisez Windows 11 ou Windows 10, vous devriez voir **DirectX 12** ici.

Si ce n'est pas le cas, recherchez les mises à jour Windows.

Pendant que vous êtes ici, vous devez cliquer sur l'onglet **Affichage** (vous en verrez plusieurs si vous utilisez plusieurs moniteurs) pour confirmer que votre ordinateur prend en charge toutes les fonctionnalités de DirectX. **DirectDraw** Acceleration, **Direct3D** Acceleration et **AGP Texture Acceleration** doivent tous indiquer **Activé**. Si votre carte graphique est suffisamment récente pour prendre en charge **DirectX 12 Ultimate**, vous en verrez également la confirmation ici.

Vous devrez peut-être [mettre à niveau le matériel](https://www.makeuseof.com/tag/upgrades-will-improve-pc-performance/) de votre PC pour tirer parti de DirectX 12 Ultimate si votre version actuelle ne le prend pas en charge.

## <span id="page-3-0"></span>**Comment télécharger DirectX ?**

Dans les versions modernes de Windows, vous n'avez pas besoin de télécharger DirectX directement. Comme il fait partie de Windows, vous obtiendrez des mises à jour via Windows Update lorsqu'elles sont disponibles. Cela signifie que vous n'avez pas non plus à vous soucier d'installer manuellement les mises à jour DirectX lorsque vous exécutez un nouveau jeu.

Tant que vous n'avez pas désactivé Windows Update, vous devez toujours être à jour avec votre version installée de DirectX.

Vous pouvez toujours [vérifier manuellement les mises à jour Windows](https://www.makeuseof.com/update-windows-manually/) si vous le souhaitez.

### <span id="page-3-1"></span>**Pourquoi y a-t-il autant de versions de DirectX installées ?**

Bien que la version de Windows que vous utilisez dicte la version la plus récente de DirectX que votre ordinateur peut exécuter, cela ne signifie pas que la dernière édition est la seule installée.

Même si DirectX est intégré à Windows, vous avez probablement toutes sortes de fichiers DirectX situés dans C :\Windows\**System32 (et C :**\Windows**\SysWOW64** sur une copie 64 bits de Windows).

Pourquoi ?

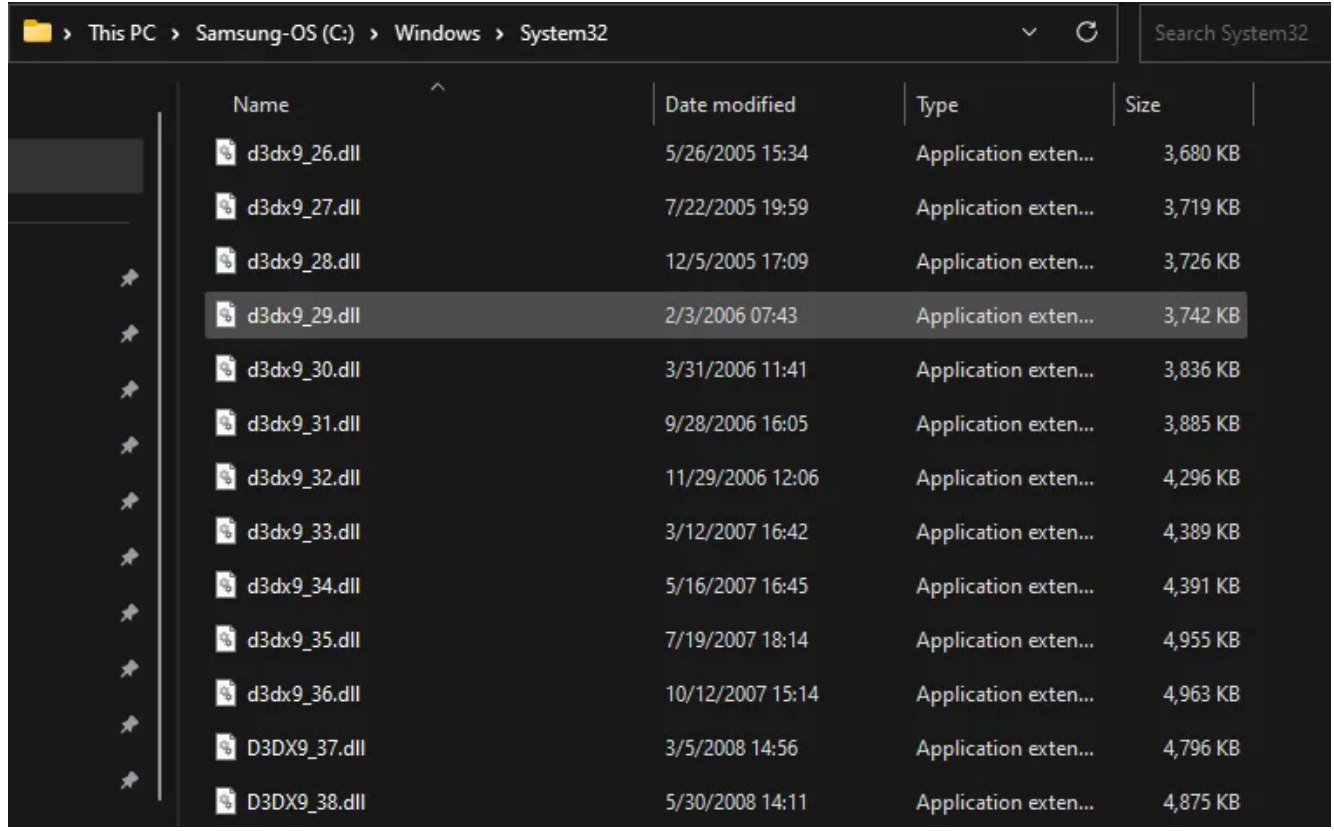

La réponse est similaire à la raison pour laquelle votre ordinateur contient tant de [copies du](https://www.makeuseof.com/microsoft-visual-c-redistributable-guide/) [redistribuable Microsoft Visual C++](https://www.makeuseof.com/microsoft-visual-c-redistributable-guide/) : chaque jeu s'appuie sur la version spécifique de DirectX pour laquelle il a été conçu.

Par exemple, si un développeur a écrit un jeu pour utiliser la mise à jour 40 de DirectX 11, seule la version 40 fonctionnera.

Un modèle plus récent n'est pas compatible ; vous n'obtiendrez pas simplement de meilleures performances avec ce titre parce que vous avez DirectX 12.

Ainsi, chaque fois que vous installez un nouveau jeu, il installera probablement une copie unique de DirectX, à moins que vous ne disposiez déjà de cette version exacte.

Cela vous amène à avoir potentiellement des dizaines de copies de DirectX sur votre système, afin d'exécuter tous les jeux auxquels vous jouez.

Bien que les jeux doivent toujours installer ce dont ils ont besoin, vous pouvez également exécuter [l'outil](https://www.microsoft.com/en-us/download/details.aspx?id=35) [d'exécution de l'utilisateur final DirectX de Microsoft pour installer les bibliothèques DirectX héritées](https://www.microsoft.com/en-us/download/details.aspx?id=35) sur votre système.

Cela n'affectera pas la version moderne de DirectX que vous utilisez, mais pourrait vous faire gagner du temps pour installer toutes ces bibliothèques à la fois si vous jouez à de nombreux jeux plus anciens.

## <span id="page-4-0"></span>**Dois-je désinstaller ou réinstaller DirectX ?**

Il n'existe aucun moyen officiel de désinstaller ou de réinstaller DirectX.

Vous ne pouvez pas le supprimer du panneau **Applications** de l'application **Paramètres** sous Windows. Mais il n'y a aucune raison pour que vous en ayez besoin, car ce n'est pas un programme normal. Il s'agit d'un élément essentiel de la façon dont Windows affiche les graphiques.

Comme mentionné ci-dessus, ne vous inquiétez pas d'avoir plusieurs versions de DirectX installées. Ces bibliothèques supplémentaires ne nuisent à rien, et elles ont été installées pour une raison lorsque vous avez téléchargé un jeu particulier.

Vous ne devez pas essayer de supprimer des fichiers DirectX individuels dans les dossiers mentionnés ci-dessus.

Cela pourrait empêcher les jeux ou d'autres programmes de fonctionner correctement.

Si vous rencontrez des problèmes avec une version particulière de DirectX, essayez d'installer les mises à jour Windows en attente ou de réinstaller le jeu qui l'utilise.

Et si vous rencontrez des erreurs DirectX, nous avons montré [comment résoudre des problèmes tels](https://www.makeuseof.com/directx-setup-couldnt-download-file-windows/) que « [Le programme d'installation de DirectX n'a pas pu télécharger le fichier](https://www.makeuseof.com/directx-setup-couldnt-download-file-windows/) ».

Nous avons expliqué ce qu'est DirectX, comment vérifier la version que vous avez installée et comment obtenir les dernières mises à jour.

Cette puissante bibliothèque d'outils graphiques est l'une des raisons pour lesquelles Windows est une plate-forme si populaire pour les jeux.

C'est une partie normale de votre ordinateur si vous jouez à des jeux, et dans la plupart des cas, vous ne devriez pas avoir à faire quoi que ce soit pour gérer DirectX.

*Recherche et mise en page par Michel Cloutier CIVBDL 20240115 "C'est ensemble qu'on avance"*